# Le modèle Lyon 2 sous Mac

[Lien de téléchargement](https://bu.univ-lyon2.fr/theses-et-memoires-en-ligne/theses/theses-en-ligne-feuille-de-style-macos)

#### **I. Qu'est-ce que structurer un document ? :**

Cela consiste à marquer les différents types d'information par divers styles appliqués à un paragraphe (titre, sous-titre, texte, citations, légendes d'illustrations, etc …). La structuration d'un document à l'aide de styles permet d'utiliser les fonctions automatiques d'un logiciel, simplifiant ainsi la mise en page.

Le modèle Lyon2 propose un éventail de styles couvrant à peu près tous les besoins de la rédaction de la thèse.

Le contenu de la thèse sera rédigé avec le style « Texte ». Mais il existe des mises en page spéciales pour certaines parties de la thèse. Nous allons détailler cela.

### **II. La page de titre :**

Les styles proposés dans cette rubrique couvrent toutes les informations que vous pouvez y faire figurer. Le minimum étant : Le nom de l'(ou des) université(s), l'École doctorale, la discipline, le titre de la thèse, le nom de l'auteur, le nom du directeur de thèse, la date de soutenance et les membres du jury.

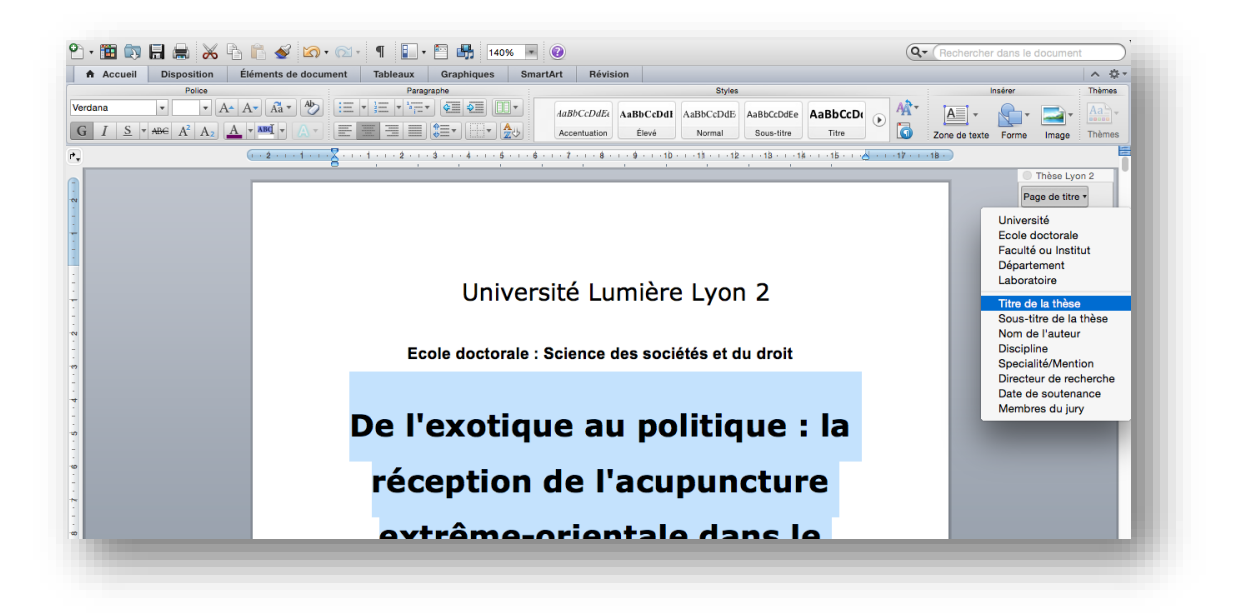

#### SCD Lyon 2 Services des thèses électroniques 19/12/2019

Une page de titre standard aura l'aspect suivant :

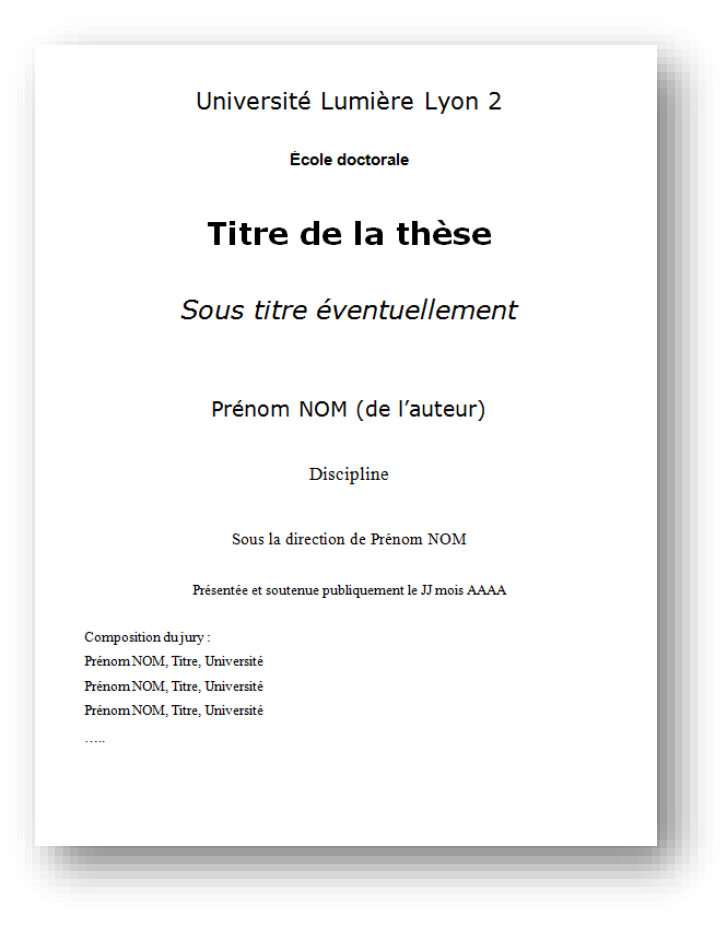

Vous pouvez toujours y apporter des informations supplémentaires (images, modifications de la taille ou de la couleur de police….) en sélectionnant la partie à modifier.

# **III. Les parties liminaires :**

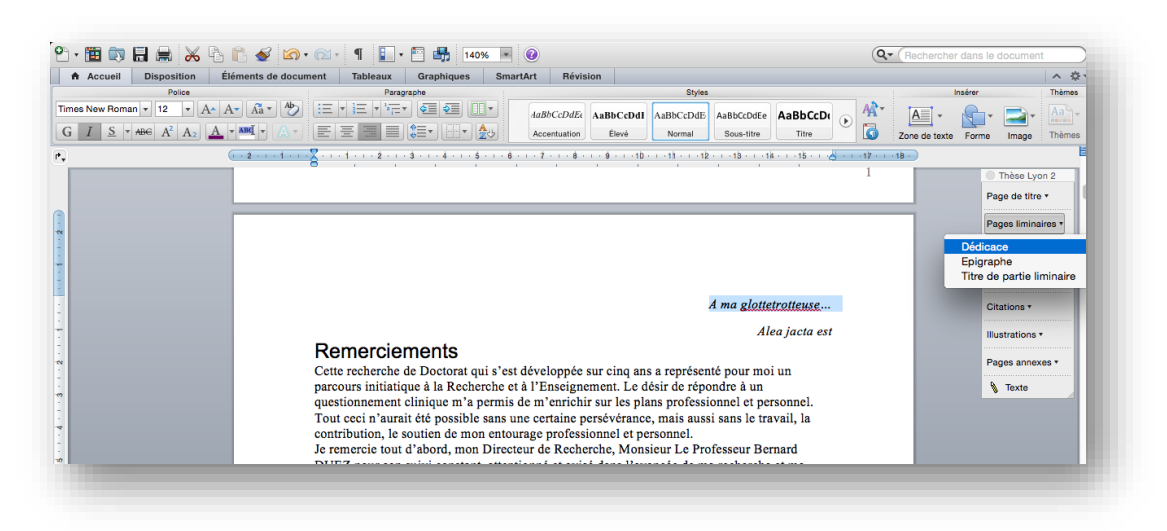

#### SCD Lyon 2 Services des thèses électroniques 19/12/2019

Les partie liminaires comprennent les remerciements, les listes d'abréviations, les avertissements, les préfaces, les dédicaces, les épigraphes… Pour chaque partie liminaire, vous utiliserez le style « Titre de partie liminaire » alors que le contenu se verra attribuer le style « Texte ».

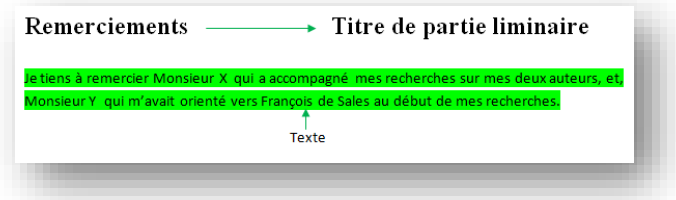

En revanche, les dédicaces (« A la mémoire de mon père ») et les épigraphes (« Alea jacta est ») se verront attribuer en titre le style « Dédicace » ou « Épigraphe »

# **IV. Le corps de la thèse :**

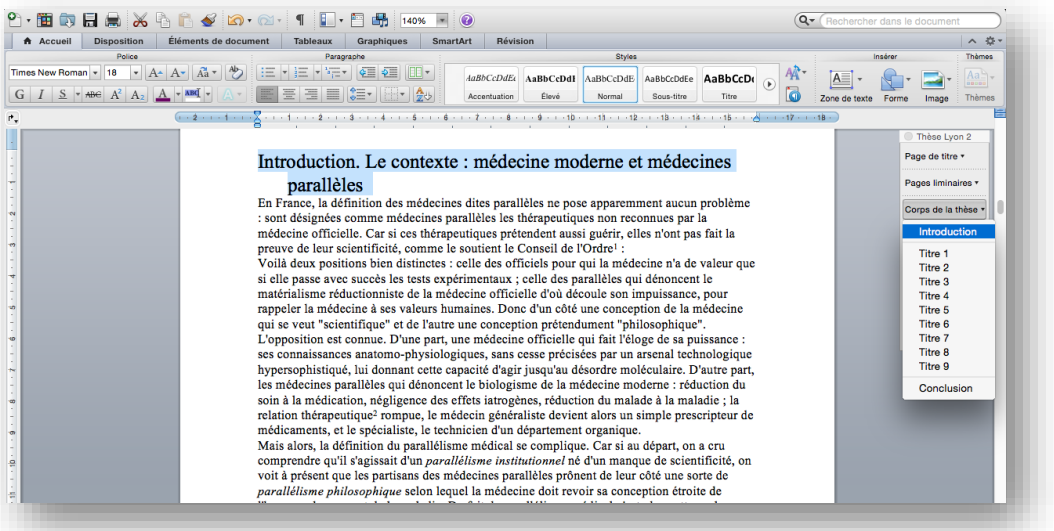

La thèse va être découpée en parties, sous parties, chapitres, etc… qui vont hiérarchiser le document et qui apparaîtront dans la table des matières.

Les styles « Introduction » et « Conclusion » ne seront utilisés que pour la partie introduction initiale et conclusion finale de la thèse. Leur contenu sera en style « Texte »

A chaque niveau du plan va correspondre un style qui sera le même pour tous les niveaux identiques du document. Le modèle Lyon 2 propose 9 niveaux :

#### SCD Lyon 2 Services des thèses électroniques 19/12/2019

□SFA : Société Française d'acupuncture □1. SIA : Société Internationale □a. SMA : Société Méditerranéenne □i. SMAF : Syndicat Médical des Act □1. SML : Syndicat des Médecins I □a. SNMAF: Syndicat National ( □i. Usmf: Union Syndicale des I. WFAS : World Federation<br>
a. WFNAS : World Federa

#### **V. Les listes :**

Il existe deux types de listes : les listes numérotées et les listes à puces.

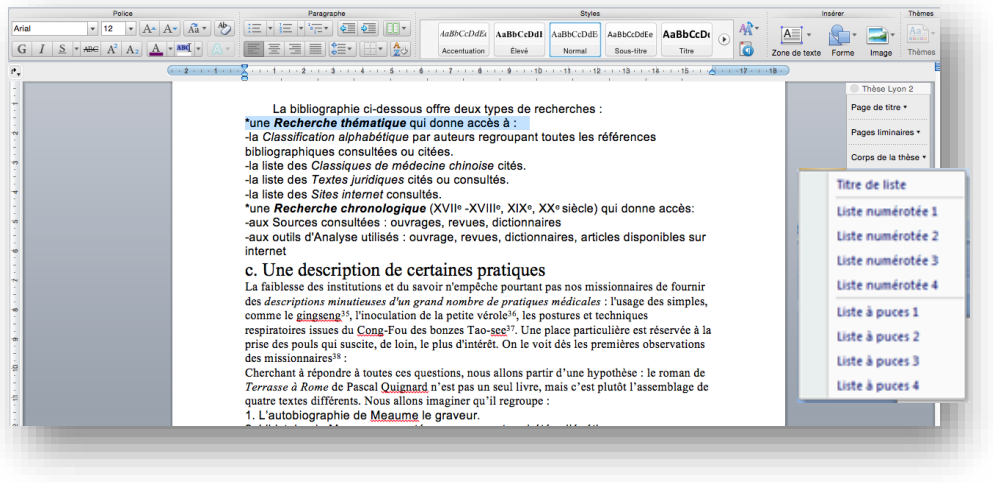

On peut toujours ajouter des niveaux en cliquant sur l'icône de l'onglet « Accueil ».

On peut également modifier l'apparence des puces ou le numérotage de la liste en cliquant sur la petite flèche à droite de l'icône correspondante.

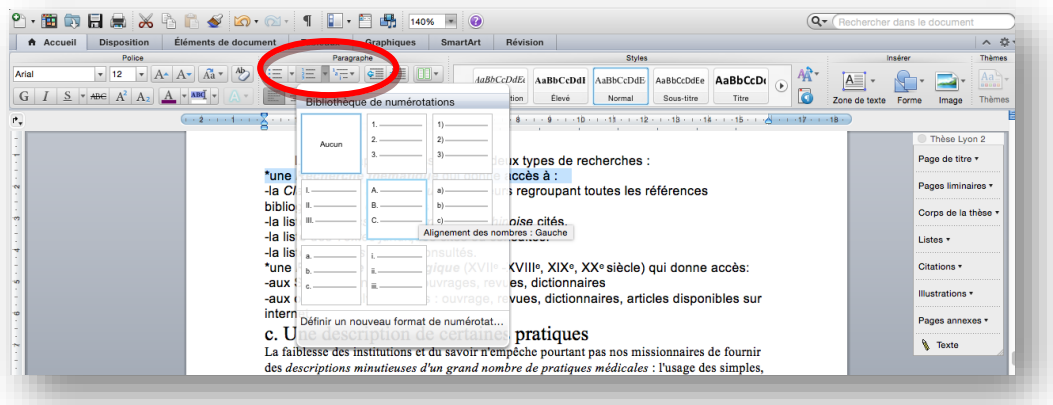

## **VI. Les citations :**

Il existe deux types de citations : les citations en vers et les citations en prose. La feuille de style Lyon 2 vous propose deux types de mise en pages

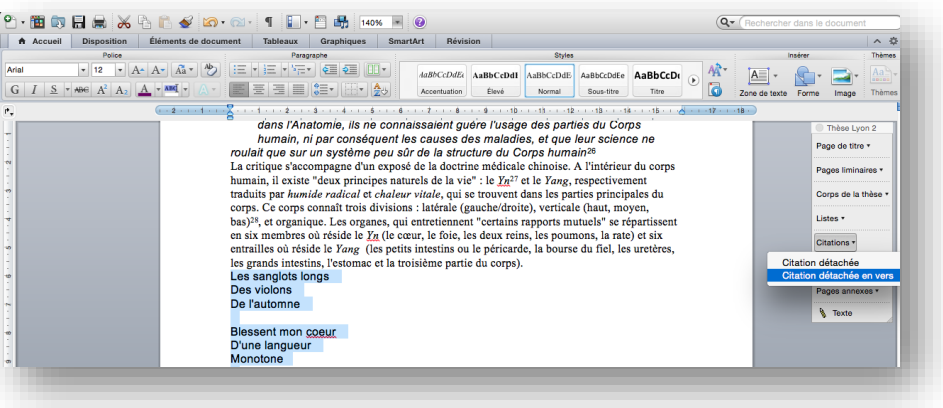

# **VII. Les Illustrations :**

En règle générale, on parlera de figures sauf pour les tableaux, les graphiques ou les cartes. S'il existe un intitulé (on parlera de légende), il sera toujours placé au dessus de la figure alors que la source (identification de l'origine de l'illustration) sera située dessous.

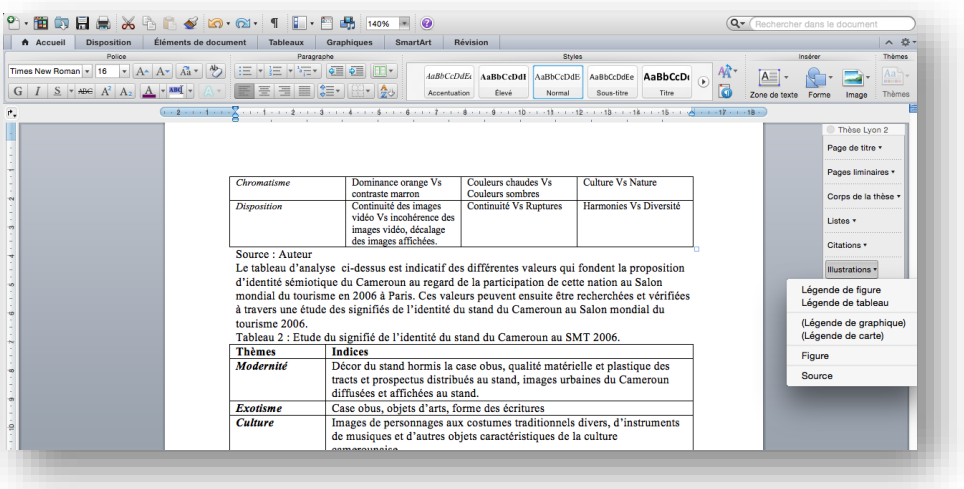

Chaque légende différente aura un style propre adapté à l'illustration s'y rapportant.

# **VIII. Bibliographie et annexes :**

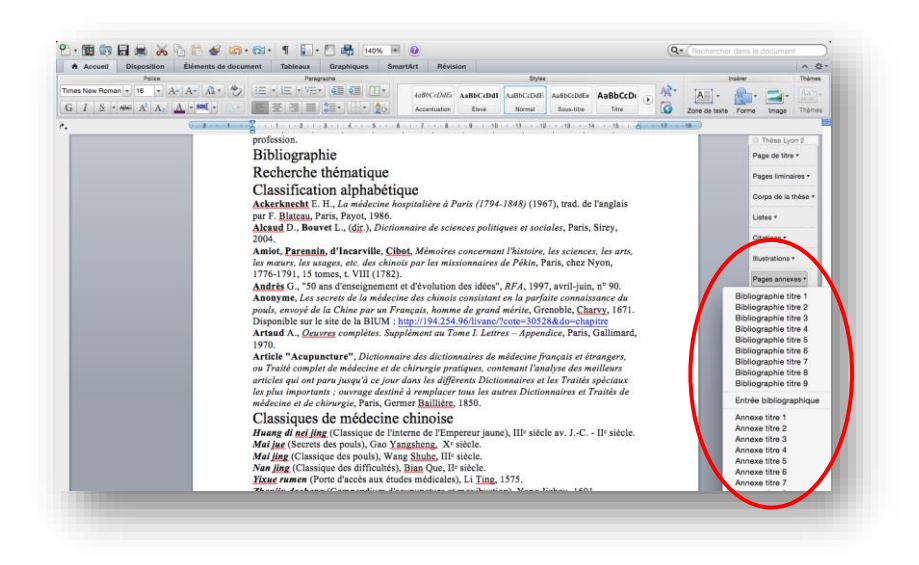

Comme pour le corps de la thèse, vous pouvez créer une bibliographie ou des annexes à plusieurs niveaux.

Exemple 1 :

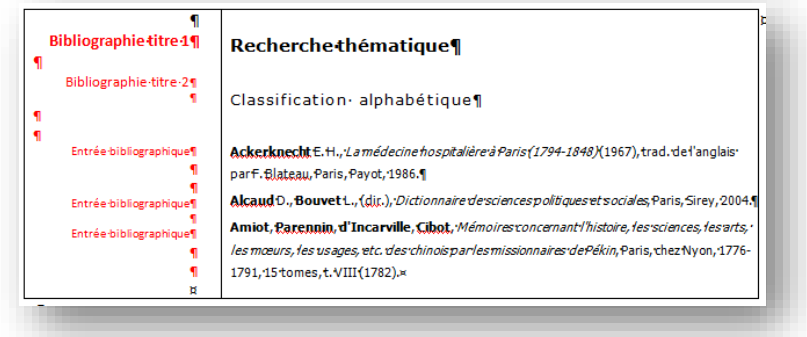

Exemple 2 :

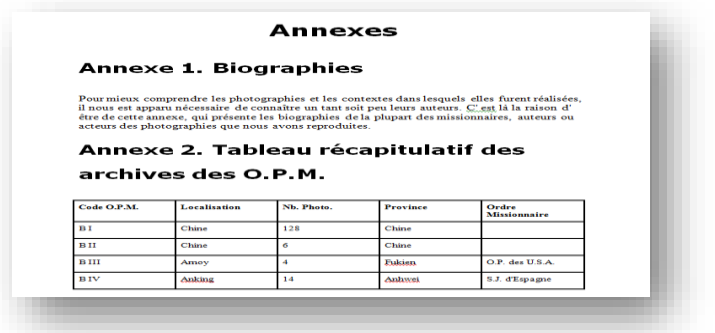